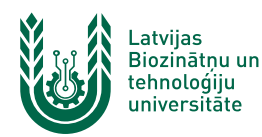

## **"EDU\_Guest" bezvadu tīkla konfigurēšana operētājsistēmā Windows 11**

**"***EDU\_Guest***"** bezvadu tīkls ir paredzēts LBTU viesiem, darbiniekiem un studentiem. Tā izmantošanai nepieciešams LBTU IS konts vai pieslēgšanās kods (**Voucher**). Studentiem konts tiek izsniegts reizē ar Studiju līguma parakstīšanu, savukārt darbinieki kontu var saņemt Jelgavas pilī, 112. kabinetā no plkst. 9:00 līdz 16.00 (pusdienu pārtraukums no 12.00 līdz 13.00). Pieslēgšanās kodus (**Voucher**) viesiem ir iespēja iegādāties LBTU dienesta viesnīcās.

1. Datorā ieslēdz "*Wi-Fi"* un izvēlas "*EDU\_Guest"* bezvadu tīklu un pieslēdzas tam, nospiežot pogu "*Connect*". Ja neizņemsiet atzīmi "*Connect automatically*", tad turpmāk dators šim tīklam pieslēgsies automātiski, taču būs jāveic pierakstīšanās tīklā. "EDU Guest" bezvadu tīkls ir pieejams lielākajā daļā LBTU objektu (pils, fakultāšu ēkas, dienesta viesnīcas u.c.).

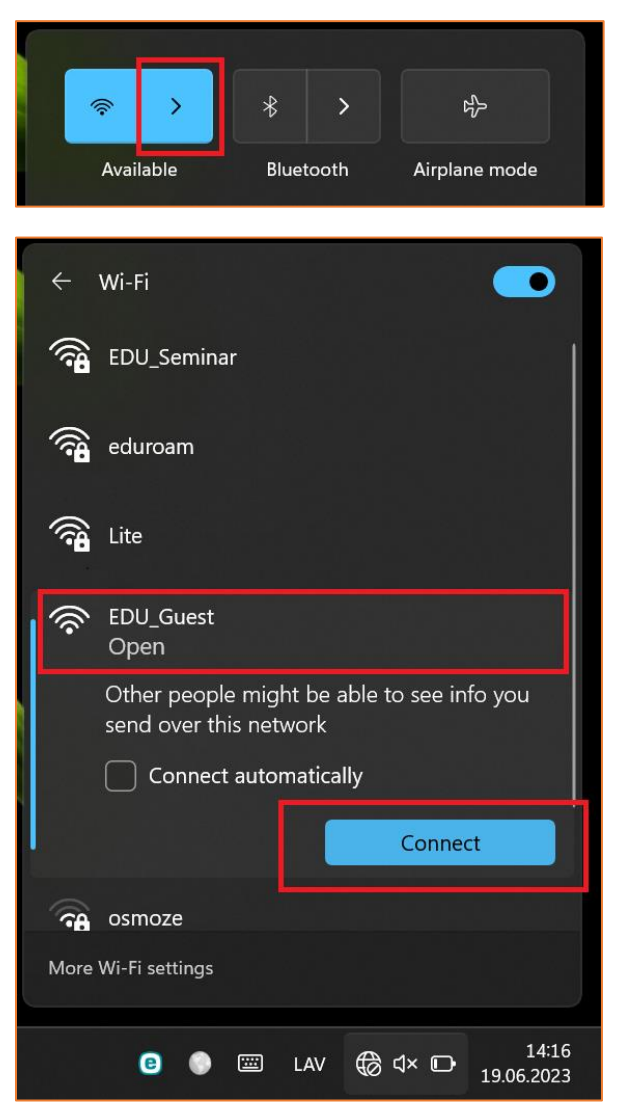

Lietotāja saskarne katrai operētājsistēmai ir nedaudz atšķirīga, taču iestatījumu atrašanās vieta un savienojuma izveides pamatprincipi paliek nemainīgi.

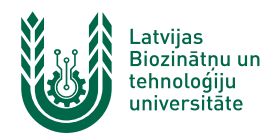

2. Pēc savienojuma izveides automātiski atvērsies tīkla pierakstīšanās vietne. Ja tas nenotiek, atveriet brīvi izvēlētu interneta lapu. Pārlūkprogrammā atvērsies autorizācijas logs.

Ievada LBTU IS lietotāja vārdu laukā "*User"* un paroli laukā "*Password".* Pēc tam piekrīt lietošanas noteikumiem un nospiežam pogu "*Login"*.

Lai pieslēgtos tīklam, izmantojot pieslēgšanās kodu (*Voucher*), aizpilda lauku "*Voucher Code"*, piekrīt lietošanas noteikumiem un nospiež pogu "*Login"*. Ja parole nedarbojas, pārliecinieties, ka neizmantojat vienreizējo paroli vai veiciet paroles nomaiņu. Ja neizdodas pieslēgties bezvadu tīklam ar pieslēgšanās kodu (Voucher), pārbaudiet pieslēgšanās koda derīguma termiņu uz aploksnes un pārbaudiet, vai visi simboli ir ievadīti korekti. Ja neizdodas izveidot savienojumu vai internets nedarbojas – izslēdziet iekārtu, ieslēdziet to no jauna un mēģiniet vēlreiz, vai sazinieties ar savas struktūrvienības/dienesta viesnīcas IT speciālistu.

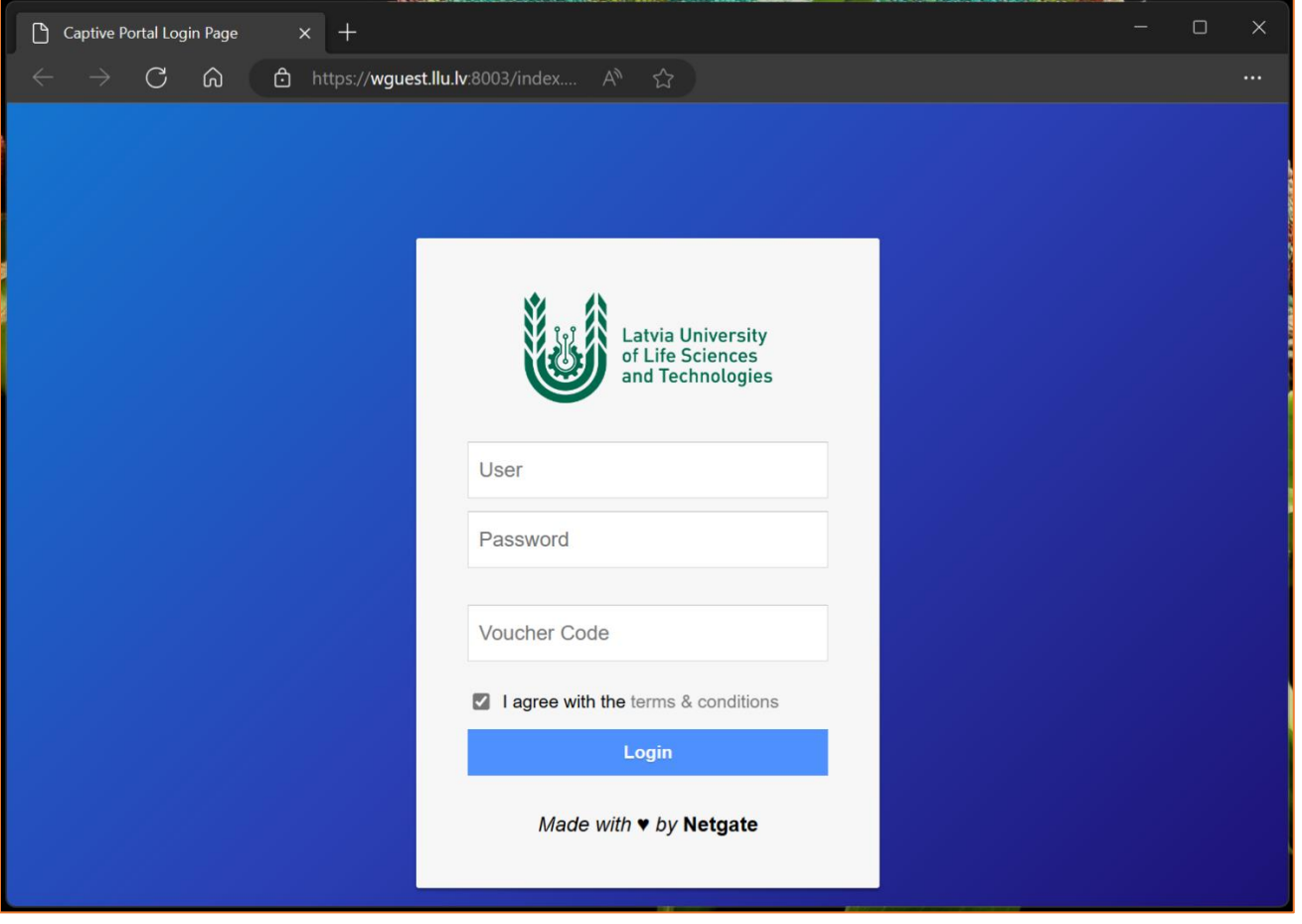

Ja "**EDU\_Guest**" tīkls netiek kādu laiku izmantots, tad lietotājam ir nepieciešams atkārtoti autorizēties. Šajā gadījumā savienojums ar datortīklu var izveidoties automātiski, taču internets nebūs pieejams (nepienāks epasti, *Whatsapp* ziņas u.c.). Lai no tā izvairītos, studentiem un darbiniekiem ieteicams izmantot "**Lite**" tīklu.

**Uzmanību!** Pievēršat uzmanību pieslēgšanās koda (**Voucher**) lietošanas laikam, kas norādīts uz izsniegtās kartiņas. Lietošanas laiku sākt skaitīt no pirmās pieslēgšanās reizes.